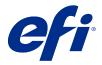

# Customer Release Notes

# Fiery Graphic Arts Package, Premium Edition patch for FS100 Pro

This document contains important information about this release. Be sure to provide this information to all users before proceeding with the installation.

# About this release

The FIT101353658.exe patch along with the License Activation Code (LAC) allows you to use the Fiery Graphic Arts Package, Premium Edition free for a 30-day trial. The patch can be used on a Fiery FS100 Pro external server.

# Before you install the patch

Keep in mind the following before you install the patch:

- The Fiery Graphic Arts Package, Premium Edition trial patch must be activated on the Fiery server with the Fiery Graphic Arts Package, Premium Edition trial LAC.
- The Fiery Graphic Arts Package, Premium Edition trial license expires after 30 days from the date of activation. After 30 days of activation, you must reboot the Fiery server. Note that only the Fiery Graphic Arts Package, Premium Edition trial license expires.
- If you have the full version of Fiery Graphic Arts Package, Premium Edition installed on the Fiery server, then the Fiery Graphic Arts Package, Premium Edition trial version LAC cannot be installed on the same Fiery server.
- The patch is exclusive. You must reboot the Fiery server after patch installation before you can install additional patches, if needed.

# Installation

You need to install the FIT101353658.exe patch to activate the Fiery Graphic Arts Package, Premium Edition 30-day trial license.

#### Retrieve and install the patch for your Fiery system and Fiery server

- **1** Go to https://www.efi.com/marketing/fiery-servers-and-software/campaigns/fiery-gappe-30-day-trial/ to download the patch for your Fiery system and Fiery server.
- 2 Double-click the PatchID.exe file and follow the on-screen instructions to install it on the Fiery server.

Note: The term "PatchID" is used to refer to the Fiery Graphic Arts Package, Premium Edition patch file.

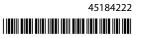

**3** Reboot the Fiery server.

### Activate the Fiery Graphic Arts Package, Premium Edition license

- In the Command WorkStation, click the Device Center tab and select Manage Options/Packages.
  Fiery Graphic Arts Package, Premium Edition is listed under Options Available for Activation.
- 2 Select Fiery Graphic Arts Package, Premium Edition and click Activate.
- **3** Click Continue to enter the License Activation Code and then click Activate.

After the license is activated, right-click a processed job in the Held queue. If you see ImageViewer in the menu, then the installation was successful.